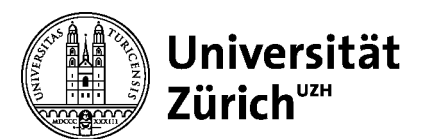

## Anleitung Perma.cc für Sponsored User

## **Erste Schritte für Sponsored Users**

Prinzipiell gilt, dass jede\*r Benutzer\*in sich zunächst über einen eigenen Account anmelden muss. Jedem\*jeder Benutzer\*in stehen 10 kostenfreie Links zur Verfügung, welche nur für ihn\*sie einsehbar sind.

Möchte ein\*e Benutzer\*in das unlimitierte Kontingent der Universitätsbibliothek (UB) verwenden, dann muss der entsprechende Account mit der Universität Zürich (UZH) affiliiert werden. Bitte beachten Sie, dass diese für die Registrar Users ebenfalls sichtbar sind.

Um das Kontingent der UB als unabhängige\*r Benutzer\*in nutzen zu können, melden Sie sich bitte bei den Open Science Services (OSS) über die Mailadresse oa@ub.uzh.ch bei den Registrar Users. Diese können Sie als Sponsored User aufnehmen.

## **Rechte eines Sponsored Users**

Als Sponsored User haben Sie die Möglichkeit auf das Kontingent der UB zuzugreifen und Links dort zu speichern. Sie sehen unterhalb der Eingabemaske ein Dropdown-Menu, wo Sie nach der Aktivierung Ihres Accounts das Kontingent der UB sehen können. Zudem finden Sie auf der linken Seite neu sowohl einen Ordner für Ihre persönlichen Links sowie einen für Links, welche Sie im Kontingent der UB erstellt haben. Bitte beachten Sie, dass diese für die Registrar Users ebenfalls sichtbar sind.

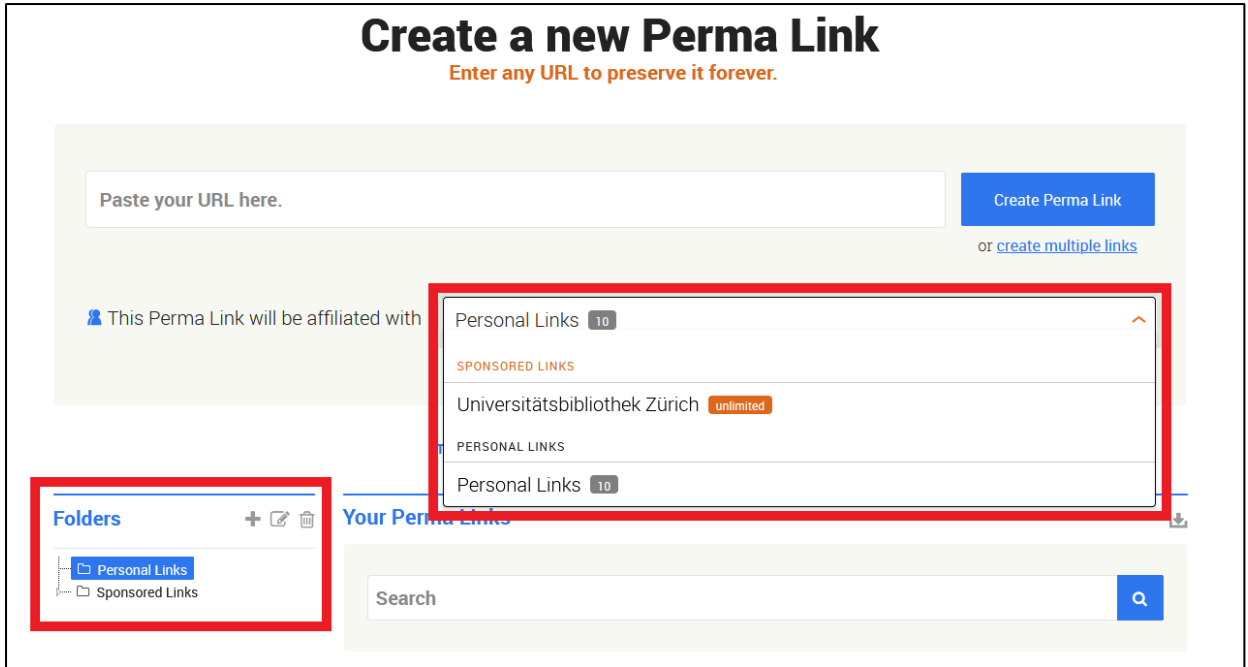

*Abbildung 1: Ansicht für Sponsored Users, wo sie Links im Kontingent der UB speichern können*